## **Obsługa wydruku i wprowadzania świadectw jakości i oświadczeń o pochodzeniu przez wtyczkę AkcyzaSwiadectwaPochodzenie**

Rozpoczynamy od konfiguracji. Wtyczka może zostać zainstalowana w dowolnym momencie w związku z czym być może mamy już rozpoczęty ciąg numeracyjny świadectw i oświadczeń. Z tego powodu najpierw należy ustawić numerator świadectw i oświadczeń wtyczki aby uniknąć dziur w numeracji czy zdublowanych numerów.

Uruchamiamy opcję w menu:

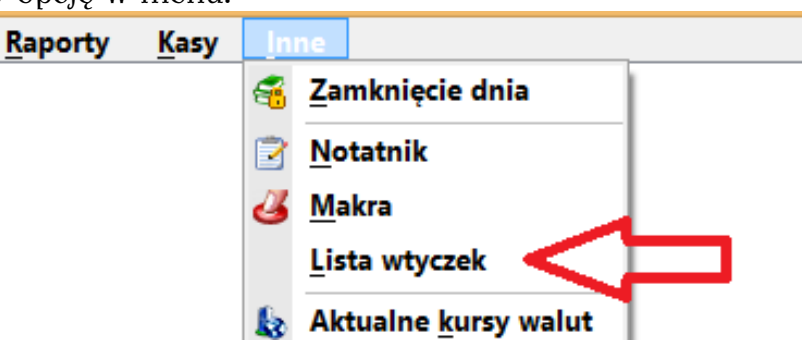

Ustawiamy się na linijce z interesującą nas wtyczką:

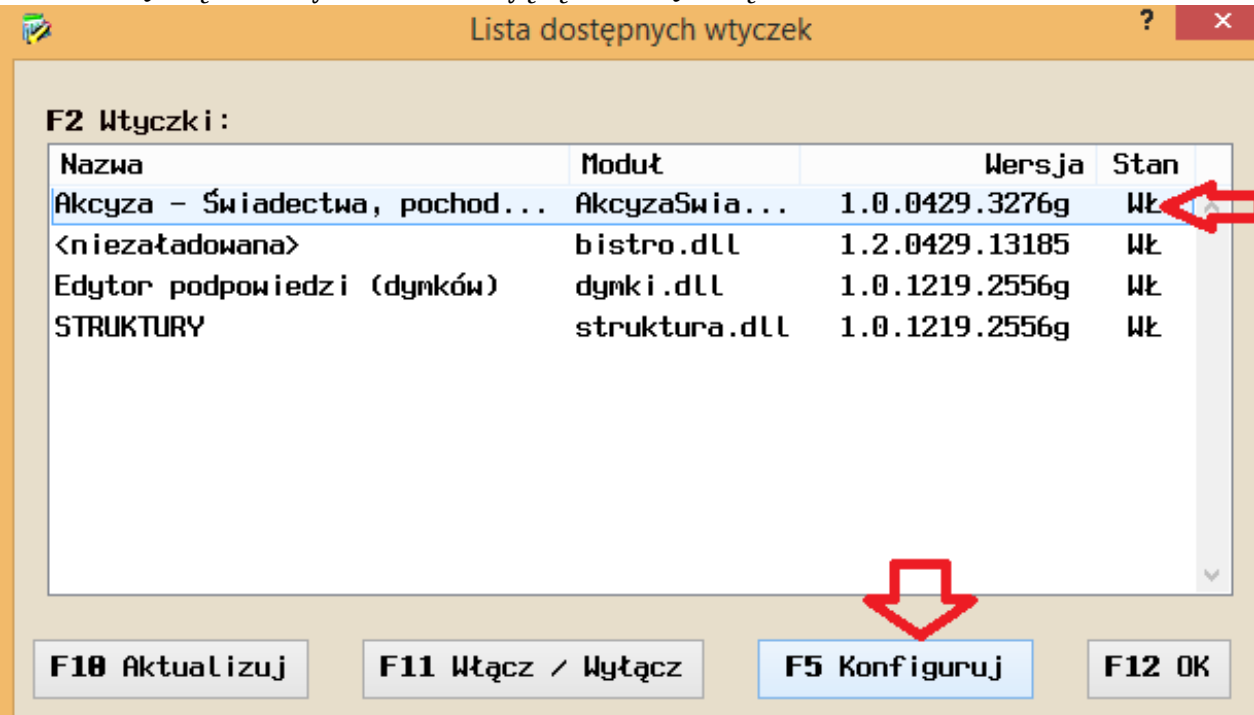

I uruchamiamy konfigurację:

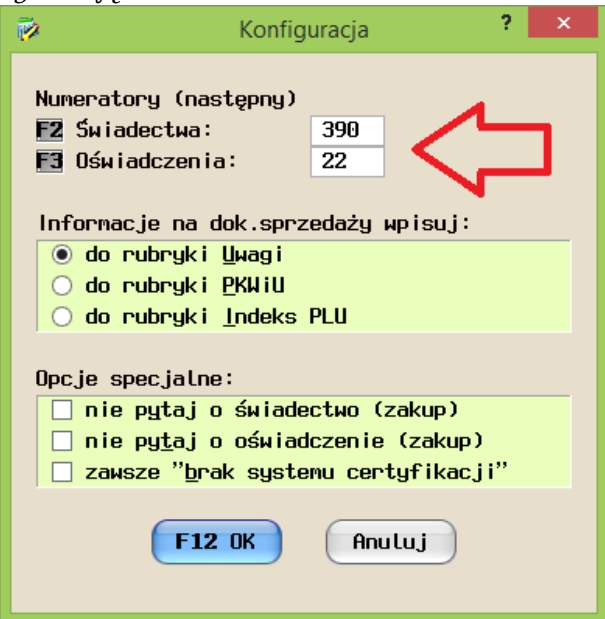

Warto zapamiętać to miejsce ponieważ można ustawić tam również inne rzeczy:

- wtyczka domyślnie zapisuje informacje w polu uwagi. Można je zmienić na PKWiU czy Indeks PLU. Należy jednak pamiętać, że pola te są znacznie krótsze, więc tym samym będą w stanie "zapamiętać" znacznie mniej znaków. Będzie to problemem gdy numery będą szybko narastać i będą np. zajmować 4-5 znaków dla świadectwa i 4-5 znaków dla oświadczenia.
- nie pytaj o świadectwo (zakup) niektóre firmy bazują na raz wprowadzonych świadectwach z wartościami minimalnymi i nie wprowadzają ich dla każdej kolejnej dostawy wybranego towaru. Wtedy wystarczy wprowadzić po jednym świadectwie dla każdego towaru, a następnie zaznaczyć tą opcję – program więcej nie zapyta o świadectwa podczas wprowadzania faktur zakupów.
- nie pytaj o oświadczenie (zakup) opcja jak wyżej, ale dotyczy oświadczeń.
- zawsze "brak numeru certyfikacji" podczas wprowadzania świadectwa jakości przy wprowadzaniu faktury zakupu wtyczka pokazuje okno z danymi świadectwa. Jest tam m.in. możliwość wprowadzenia systemu certyfikacji. Standardowo program w tym miejscu wpisuje numer faktury zakupu. Możemy zmienić to podając rzeczywisty system certyfikacji np. przedstawiony przez dostawcę. Jeśli jednak nasi dostawcy nie posiadają laboratoriów, zgodne z przepisami jest podanie na świadectwie informacji "brak systemu certyfikacji" jeśli taki system nie jest znany. Włączenie tej opcji pozwala domyślnie umieszczać ten napis w oknie systemu certyfikacji.

Jeśli możemy wejść w opcje wtyczki to znaczy, że wtyczka już działa.

Od teraz przy wprowadzaniu faktury zakupu, program będzie wiedział, że wprowadzany towar jest towarem z akcyzą. Dlatego po uzupełnieniu przez użytkownika standardowych danych dla towaru (ilość, cena, narzut, stawki, itd.) zada dwa dodatkowe pytania:

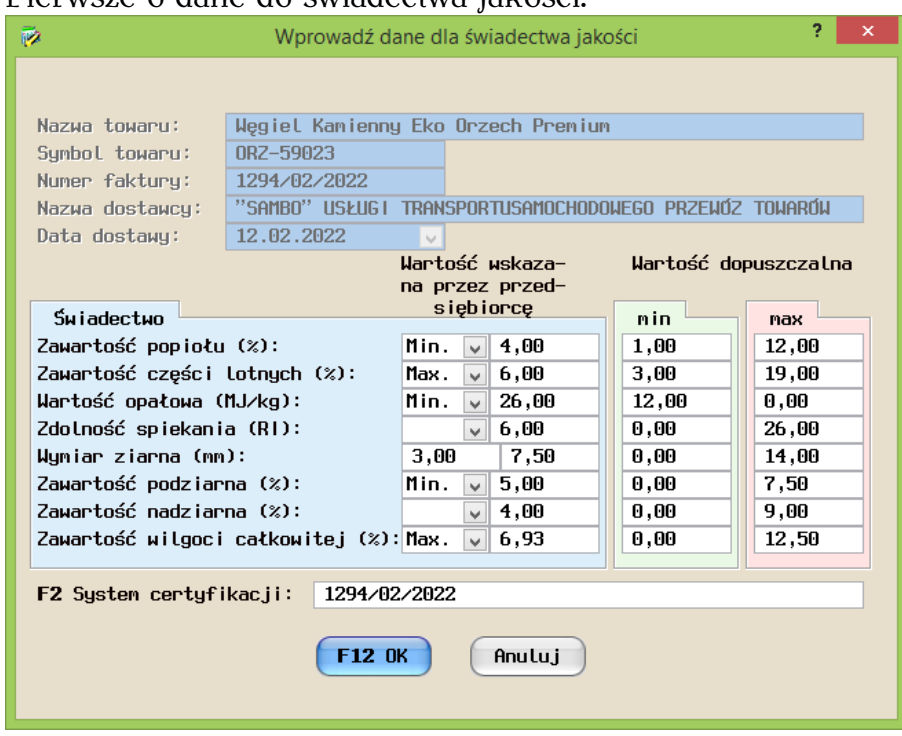

## 1. Pierwsze o dane do świadectwa jakości:

Co ważne - w sytuacji gdy już raz wprowadziliśmy dane dla jakiegoś towaru, program będzie nam podpowiadać te dane przy kolejnym zakupie tego towaru.

2. Drugie o dane do oświadczenia o pochodzeniu:

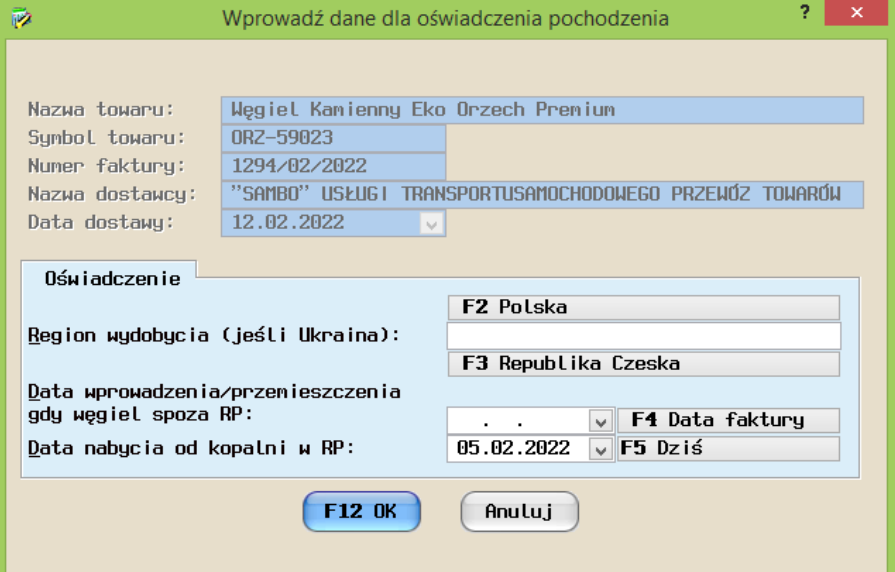

Po wprowadzeniu danych program płynnie przechodzi do pobierania kolejnego towaru do faktury. (UWAGA: opcja wpisywania świadectw i oświadczeń nie jest obsługiwana podczas wczytywania elektronicznych dokumentów dostaw).

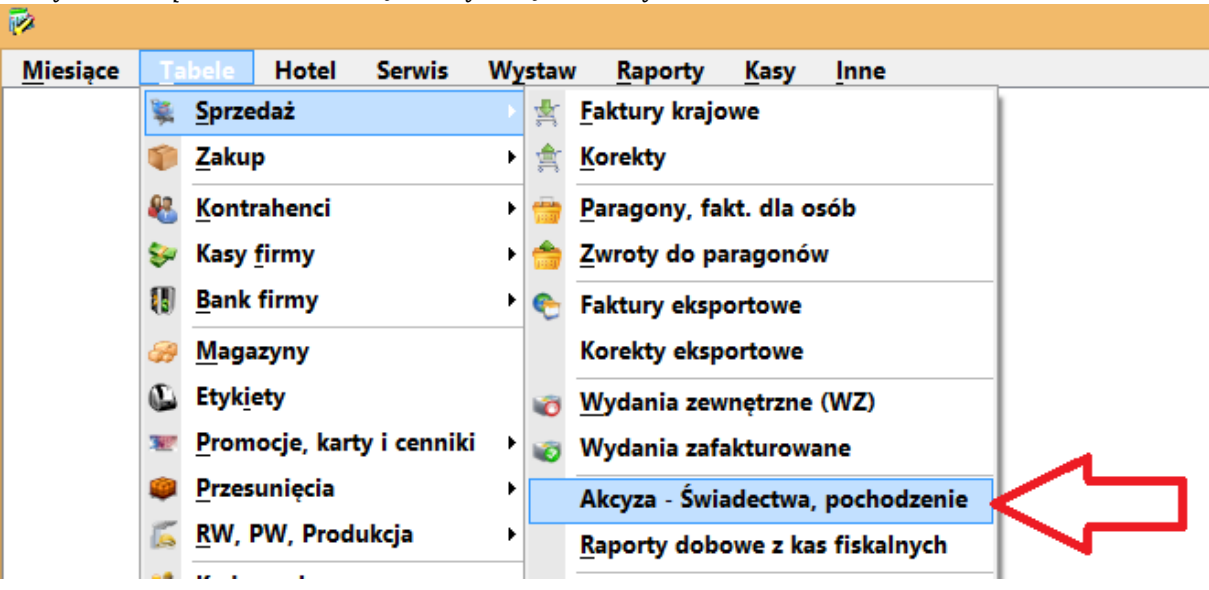

Wprowadzone elementy: oświadczenia pochodzenia i świadectwa jakości możemy obejrzeć w postaci tabelarycznej w tym miejscu:

W tabeli możemy również dezaktywować świadectwa i oświadczenia. Nie polecam kasowania niepotrzebnych już linii, ponieważ powinny one zostać do wglądu, a jednocześnie, jeśli będziemy musieli ponownie wydrukować

świadectwo/oświadczenie ze starego dokumentu to nie będziemy mieli takiej możliwości. Oczywiście nie będzie to problemem jeśli będziemy zakładać nowe miesiące i będziemy usuwać dane nam już niepotrzebne tylko w najnowszym miesiącu.

Podczas sprzedaży wtyczka pozwala programowi wykryć, że dla danego towaru były wprowadzone świadectwa i oświadczenia, więc pozwoli je wybrać:

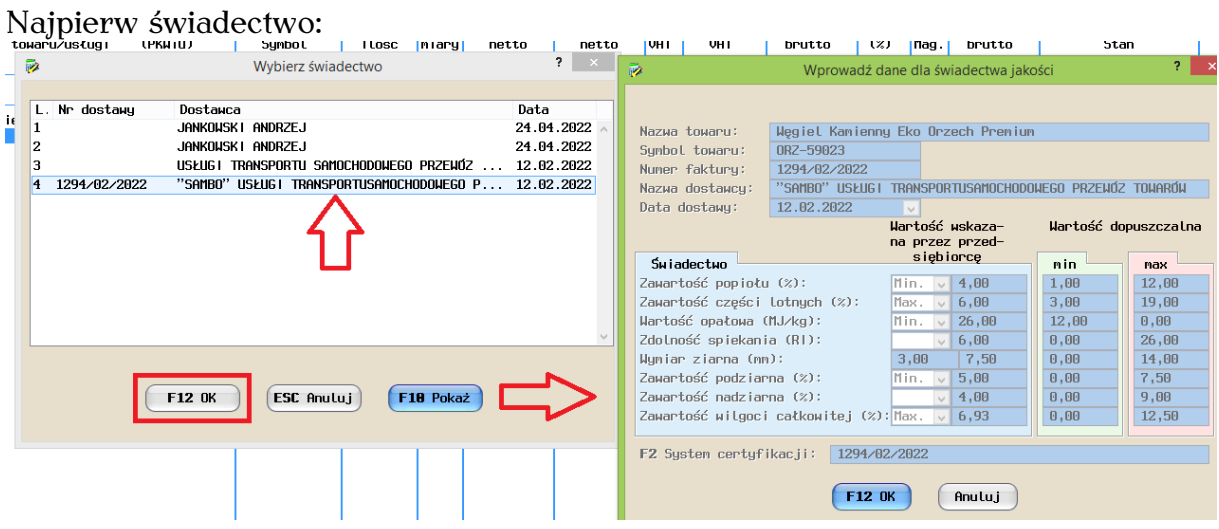

## Potem oświadczenie:

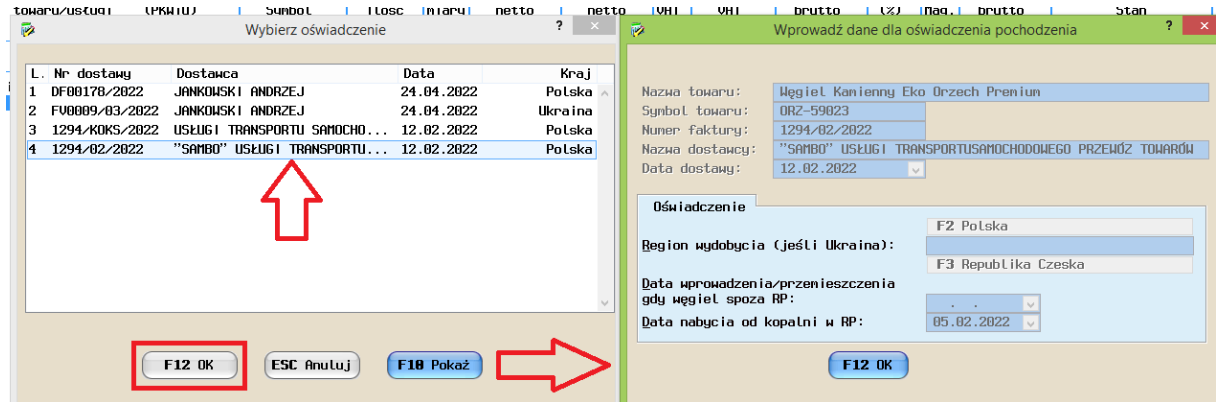

Po wybraniu tych elementów wtyczka wpisze w polu uwagi dla towaru podobny ciąg znaków do tego na obrazku poniżej (absolutnie nie należy go usuwać!)

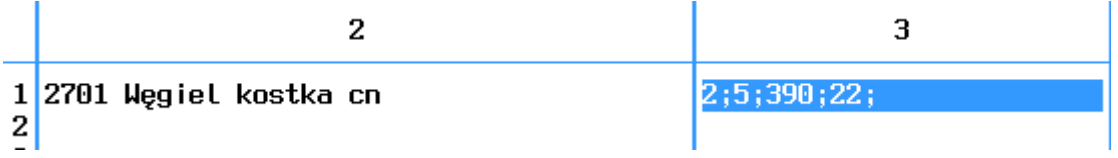

są to po kolei:

unikalny identyfikator wybranego świadectwa; unikalny identyfikator wybranego oświadczenia; kolejny numer świadectwa (autonumerator); kolejny numer oświadczenia (autonumerator);

Potem stojąc na tej pozycji w fakturze sprzedaży wystarczy wybrać *F3 Drukuj*, wybrać odpowiedni wzór wydruku (wzory wydruków dla dokumentów sprzedaży \*.wzw udostępniam po zakupie wtyczki)

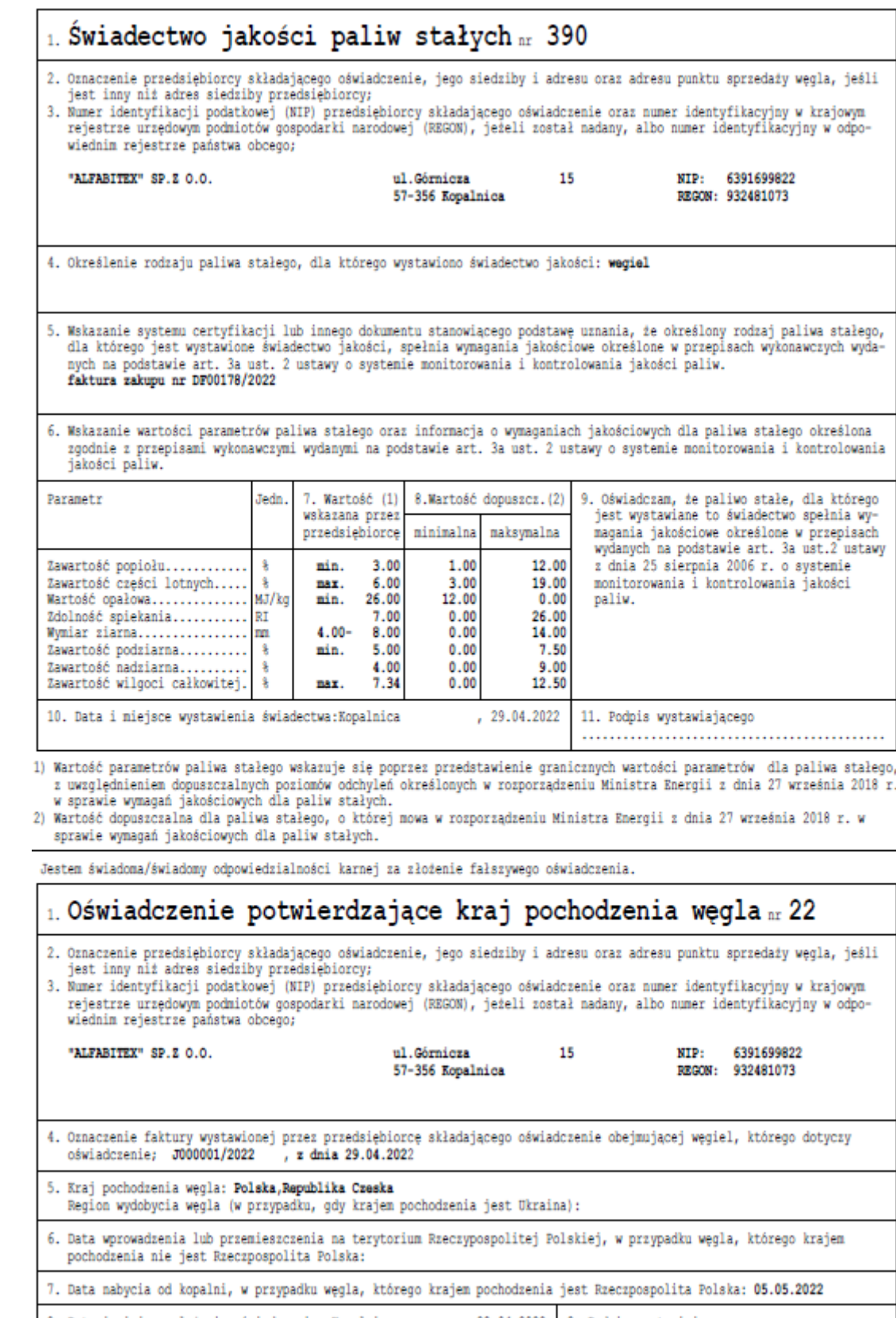

8. Data i miejsce złożenia oświadczenia: Kopalnica ,29.04.2022 9. Podpis wystawiającego